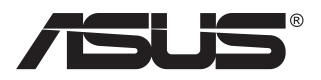

# **MB16AC/MB16ACR/ MB16ACM/MB16ACE**

# **Портативный монитор USB**

**Современное комбинированное решение**

# **Руководство пользователя**

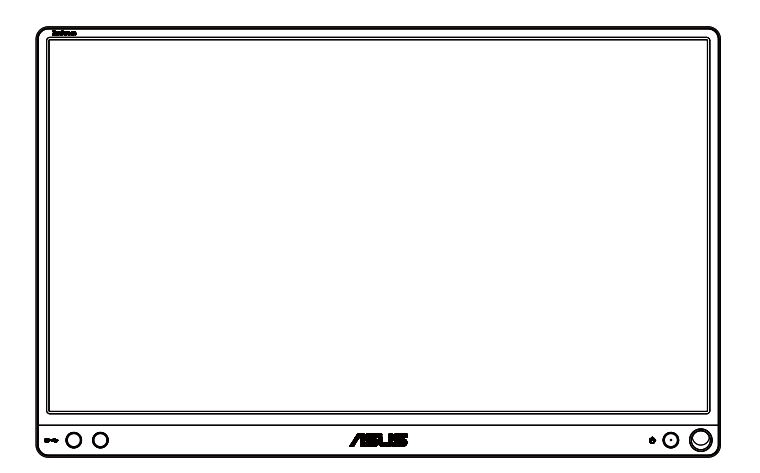

# **Содержание**

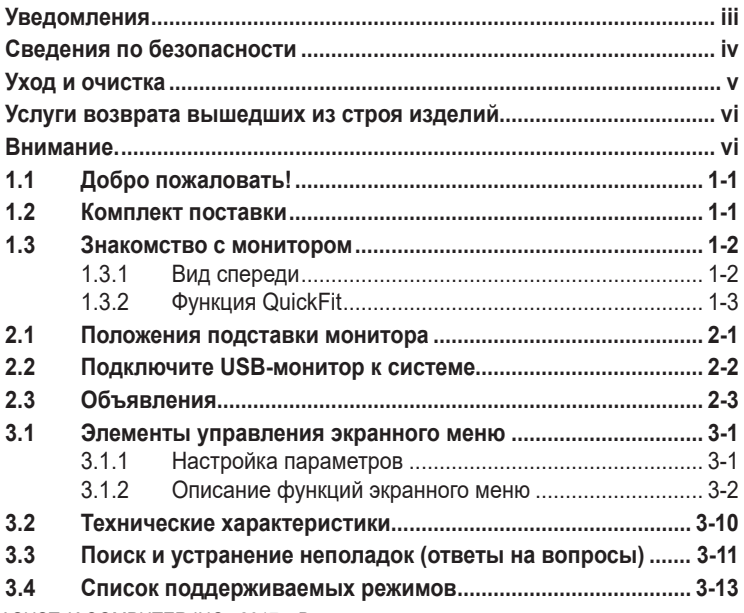

© ASUSTeK COMPUTER INC., 2017 г. Все права защищены.

Категорически запрещается воспроизводить, передавать, переписывать, сохранять в системе поиска информации или переводить на какой-либо язык в любой форме и любыми способами, за исключением случаев резервного копирования покупателем монитора, данное руководство или его отдельные главы, включая содержащуюся в нем информацию об устройствах и программном обеспечении, без письменного разрешения компании ASUSTeK COMPUTER INC. («ASUS»).

Гарантийные обязательства и право на обслуживание перестают действовать в случае: (1) ремонта, модификации или изменения устройства без письменного разрешения компании ASUS или (2) уничтожения или отсутствия серийного номера.

КОМПАНИЯ ASUS ПРЕДОСТАВЛЯЕТ ДАННОЕ РУКОВОДСТВО В ФОРМАТЕ «КАК ЕСТЬ» БЕЗ ПРЕДОСТАВЛЕНИЯ ЛЮБОГО РОДА ГАРАНТИЙ, ПРЯМЫХ ИЛИ ПОДРАЗУМЕВАЕМЫХ ВКЛЮЧАЯ БЕЗ ОГРАНИЧЕНИЯ ПОДРАЗУМЕВАЕМЫЕ ГАРАНТИИ ИЛИ ПРИГОДНОСТЬ ДЛЯ КОНКРЕТНОГО НАЗНАЧЕНИЯ. КОМПАНИЯ ASUS, ЕЕ ДИРЕКТОРА, ДОЛЖНОСТНЫЕ ЛИЦА, СОТРУДНИКИ ИЛИ ПРЕДСТАВИТЕЛИ НИ ПРИ КАКИХ ОБСТОЯТЕЛЬСТВАХ НЕ НЕСУТ ОТВЕТСТВЕННОСТИ ЗА ЛЮБОГО РОДА ПРЯМЫЕ ИЛИ КОСВЕННЫЕ, ПОБОЧНЫЕ ИЛИ ПОСЛЕДУЮЩИЕ УБЫТКИ (ВКЛЮЧАЯ УБЫТКИ В ВИДЕ УПУЩЕННОЙ ВЫГОДЫ, УБЫТКИ ДЛЯ БИЗНЕСА, ПОТЕРИ ДАННЫХ, ПРИОСТАНОВЛЕНИЯ РАБОТЫ ПРЕДПРИЯТИЯ И ПР.), ДАЖЕ ЕСЛИ КОМПАНИЯ ASUS БЫЛА ОСВЕДОМЛЕНА О ВОЗМОЖНОСТИ ВОЗНИКНОВЕНИЯ ТАКИХ УБЫТКОВ В РЕЗУЛЬТАТЕ КАКОГО-ЛИБО ДЕФЕКТА ИЛИ ОШИБКИ В ДАННОМ РУКОВОДСТВЕ ИЛИ УСТРОЙСТВЕ.

ТЕХНИЧЕСКИЕ ХАРАКТЕРИСТИКИ И СВЕДЕНИЯ, СОДЕРЖАЩИЕСЯ В ДАННОМ РУКОВОДСТВЕ, ПРЕДОСТАВЛЯЮТСЯ ИСКЛЮЧИТЕЛЬНО ДЛЯ ОЗНАКОМЛЕНИЯ, ПОДЛЕЖАТ ИЗМЕНЕНИЮ БЕЗ УВЕДОМЛЕНИЯ И НЕ ДОЛЖНЫ ТОЛКОВАТЬСЯ КАК ОБЯЗАТЕЛЬСТВА КОМПАНИИ ASUS. КОМПАНИЯ ASUS НЕ НЕСЕТ НИКАКОЙ ОТВЕТСТВЕННОСТИ ИЛИ ОБЯЗАТЕЛЬСТВА ЗА ЛЮБОГО РОДА ОШИБКИ ИЛИ НЕТОЧНОСТИ, КОТОРЫЕ МОГУТ ПРИСУТСТВОВАТЬ В ДАННОМ РУКОВОДСТВЕ, ВКЛЮЧАЯ СОДЕРЖАЩУЮСЯ В НЕМ ИНФОРМАЦИЮ ОБ УСТРОЙСТВАХ И ПРОГРАММНОМ ОБЕСПЕЧЕНИИ.

Наименования устройств и названия компаний, упоминающиеся в данном руководстве, могут являться зарегистрированными торговыми марками или объектами авторского права соответствующих компаний и используются исключительно для идентификации или пояснений, а также для выгоды владельцев, без намерения нарушить их права.

# <span id="page-2-0"></span>**Уведомления**

#### **Уведомления о соответствии стандартам Федеральной комиссии по связи США (FCC)**

Это устройство соответствует требованиям части 15 правил FCC. При использовании устройства должны быть соблюдены следующие два условия:

- Данное устройство не создает вредные помехи, и
- Данное устройство должно выдерживать внешние помехи, включая такие, которые могут нарушить нормальную работу устройства.

Это устройство было протестировано и признано соответствующим требованиям к устройствам класса В (Class B) в соответствии с Частью 15 требований FCC. Эти ограничения разработаны для обеспечения достаточной защиты от вредных помех в бытовых условиях. Данное оборудование генерирует, использует и может распространять электромагнитные волны и при нарушении инструкций производителя по установке или эксплуатации может создавать помехи для радиосвязи. Даже при соблюдении инструкций по установке не гарантируется отсутствие помех в каком-то определенном случае. Если данное устройство вызывает помехи при приеме радио- и телевизионных сигналов, что можно проверить, выключив и включив устройство, пользователю рекомендуется попытаться устранить помехи с помощью приведенных ниже мер:

- Изменить ориентацию или перенести в другое место приемную антенну;
- Увеличить расстояние между приемником и устройством;
- Подключить оборудование и приемник в сетевые розетки разных цепей;
- Oбратиться за помощью к продавцу или опытному специалисту по теле- и радиотехнике.

#### **Заявление о соответствии стандартам Канадского департамента по коммуникациям**

Данное цифровое устройство не превышает пределов для цифровых устройств класса B по радиошумовым помехам, установленных Положениями по радиоинтерференции Канадского департамента по коммуникациям.

Это цифровое устройство класса B соответствует канадскому стандарту ICES-003.

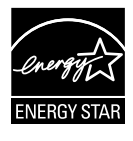

Являясь партнером альянса Energy Star®, наша компания установила, что это устройство соответствует рекомендациям Energy Star® по энергосбережению.

# <span id="page-3-0"></span>**Сведения по безопасности**

- Перед подключением данного портативного USB-монитора внимательно ознакомьтесь со всей входящей в комплект документацией.
- Не подвергайте данный портативный USB-монитор воздействию дождя или влаги во избежание возникновения пожара или поражения электрическим током.
- Не открывайте корпус портативного USB-монитора.
- Перед использованием данного портативного USB-монитора убедитесь в правильном подключении всех кабелей и в отсутствии повреждения шнуров питания. Если какие-либо компоненты повреждены, немедленно свяжитесь с продавцом.
- Избегайте воздействия на устройства пыли, влажности и чрезмерно высокой или низкой температуры. Не размещайте данный портативный USB-монитор в местах, где он может намокнуть. Устанавливайте портативный USB-монитор на ровной устойчивой поверхности.
- Не допускайте попадания предметов и жидкостей в отверстия на корпусе данного портативного USB-монитора.
- При наличии технических проблем с портативным USB-монитором обратитесь к квалифицированному специалисту по ремонту или к продавцу.
- Питание данного портативного USB-монитора осуществляется через USB-порт, удовлетворяющий требованиям, предъявляемым к транзисторно-транзисторным логическим схемам с диодами Шотки (ТТЛШ-схемы) и сверхнизковольтным безопасным схемам (СНБН-схемы) в соответствии с требованиями стандарта IEC60950-1:2005.

# <span id="page-4-0"></span>**Уход и очистка**

- Очистка. Выключите монитор и отсоедините кабель. Очистите поверхность монитора мягкой, не царапающей поверхность тканью. Устойчивое загрязнение можно удалить тканью, смоченной в мягком очистителе.
- Не используйте очистители, содержащие спирт или ацетон. Используйте средства для очистки ЖК-экранов. Никогда не распыляйте очиститель непосредственно на экран, он может попасть внутрь и вызвать поражение электротоком.

#### **Следующие симптомы не являются признаком неисправности:**

- Может наблюдаться неоднородность яркости экрана в зависимости от используемого фонового рисунка рабочего стола.
- При длительном отображении статического изображения после его смены может наблюдаться остаточное изображение. Этот эффект постепенно исчезнет; можно также выключить монитор на длительное время.
- Если экран темный, мигает или не показывает изображение, обратитесь к продавцу или в сервисный центр для ремонта. Не пытайтесь отремонтировать монитор самостоятельно!

#### **Условные обозначения, используемые в этом руководстве**

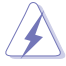

ПРЕДУПРЕЖДЕНИЕ. Сведения, предупреждающие получение травм при выполнении различных задач.

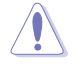

ВНИМАНИЕ. Сведения, предупреждающие повреждение оборудования при выполнении различных задач.

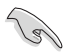

ВАЖНО. Инструкции, которым НЕОБХОДИМО следовать при выполнении различных задач.

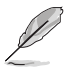

ПРИМЕЧАНИЕ. Советы и дополнительные сведения, помогающие выполнить задачу.

#### **Источники дополнительных сведений**

Дополнительные сведения и обновления ПО можно получить из следующих источников.

#### **1. Веб-сайты ASUS**

Веб-сайты ASUS содержат последние сведения об оборудовании и ПО ASUS. См. **<http://www.asus.com>**

#### **2. Дополнительная документация**

Комплект поставки может включать дополнительную документацию, предоставляемую продавцом. Эта документация не входит в стандартный комплект поставки.

# <span id="page-5-0"></span>**Услуги возврата вышедших из строя изделий**

В основе программ утилизации отходов и возврата вышедших из строя изделий компании ASUS лежит наша приверженность самым высоким стандартам защиты окружающей среды. Мы предоставляем нашим клиентам решения, позволяющие производить переработку наших продуктов, аккумуляторов и других компонентов, а также упаковочных материалов.

Для получения подробной информации об утилизации в разных регионах посетите наш веб-сайт **[http://csr.asus.com/english/](http://csr.asus.com/english/Takeback.htm) [Takeback.htm](http://csr.asus.com/english/Takeback.htm)**.

# **Внимание.**

Карандаш из комплекта, а также либо (MB16AC/ACR/ACM) другой карандаш, либо палочку можно вставить в угловое отверстие и использовать в качестве простой подставки для монитора.

Оставьте позади монитора не менее 10 см (4 дюйма) длины карандаша для устойчивости.

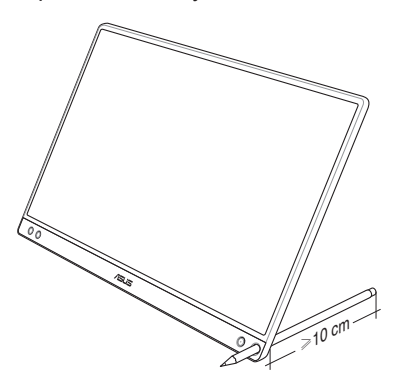

# <span id="page-6-0"></span>**1.1 Добро пожаловать!**

Благодарим вас за приобретение портативного USB-монитора  $\mathsf{ASUS}^\circ$ !

Новейшая модель портативного USB-монитора ASUS обеспечивает высокую мобильность и облегчает повседневную жизнь человека, не только усиливая впечатления от просмотра, но и повышая стиль жизни.

# **1.2 Комплект поставки**

Проверьте наличие в упаковке следующих принадлежностей:

- $\checkmark$  Портативный USB-монитор
- Краткое руководство
- Гарантийный талон
- $\checkmark$  Кабель USB Type-C
- Складная обложка
- $\checkmark$  Адаптер USB Type-C / Type-A
- Перо (MB16AC/ACR/ACM)

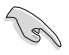

- Если какой-либо компонент отсутствует или поврежден, немедленно обратитесь к продавцу.
- На карандаш Inbox не распространяется гарантия.

## <span id="page-7-0"></span>**1.3 Знакомство с монитором**

#### **1.3.1 Вид спереди**

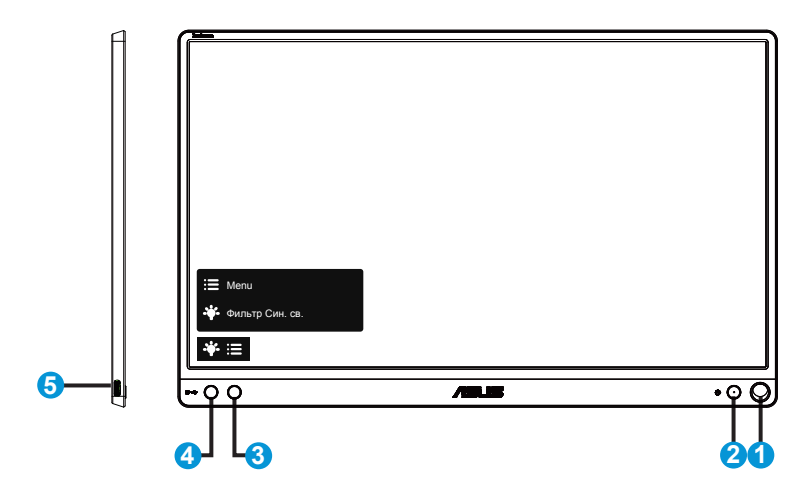

- 1. Отверстие для карандаша
	- Вставьте карандаш из комплекта в отверстие, монитор можно установить непосредственно без складной обложки.
- 2. Кнопка питания / индикатор питания
	- Для включения или выключения монитора нажмите эту кнопку.
	- Описание цветов индикатора питания приведено в таблице ниже.

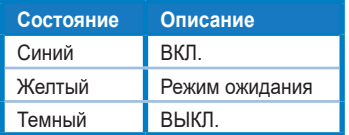

- 3. Кнопка Menu (меню)
	- Данная кнопка используется для отображения экранного меню.
- 4. Фильтр Cин. св.
	- Регулировка уровня излучения синего света от светодиодной подсветки.
- 5. Порт USB Type-C

### <span id="page-8-0"></span>**1.3.2 Функция QuickFit**

Функция QuickFit содержит два шаблона: (1) сетка и (2) стандартные форматы фотографий.

1. Сетка: Режим сетки облегчает разработчикам и пользователям работу по организации содержимого и построению макета страницы и помогает добиться согласованности при отображении данных.

Выравнивающая сетка 1 будет поворачиваться автоматически, если включен автоматический поворот.

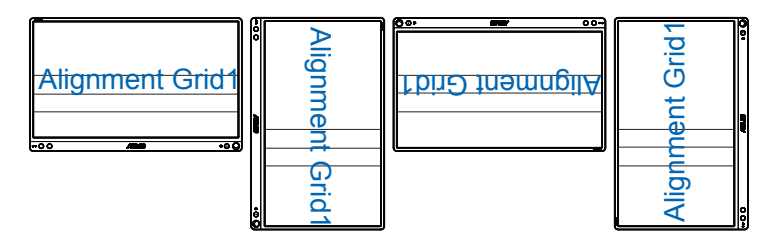

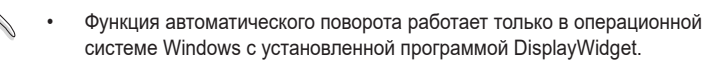

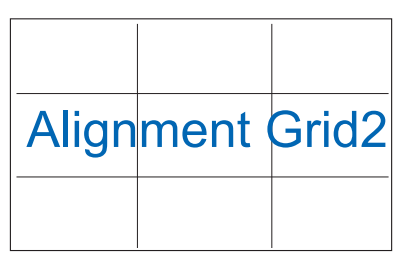

2. Формат фотографии: Фотографы и другие пользователи смогут просматривать и редактировать фотографии в реальном размере на экране.

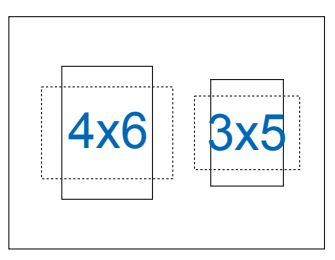

# <span id="page-9-0"></span>**2.1 Положения подставки монитора**

#### MB16AC/ACR/ACM:

Установить монитор можно в несколько положений с помощью складной обложки.

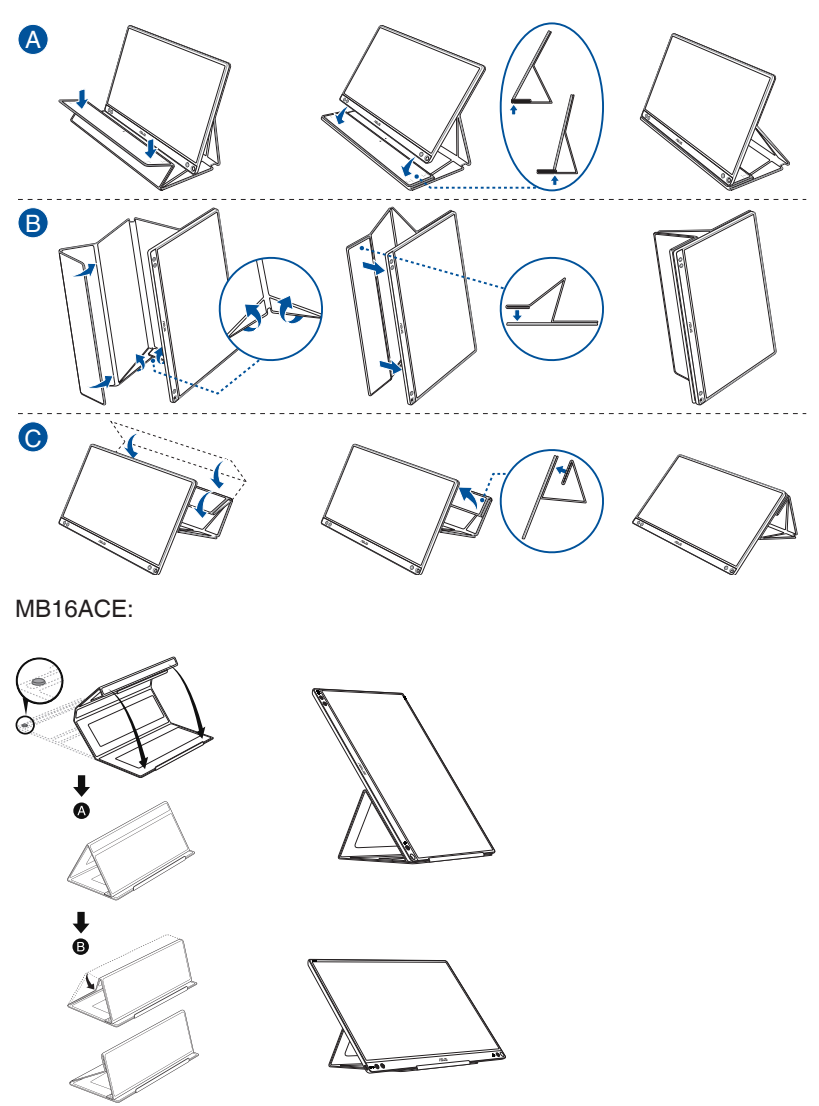

<span id="page-10-0"></span>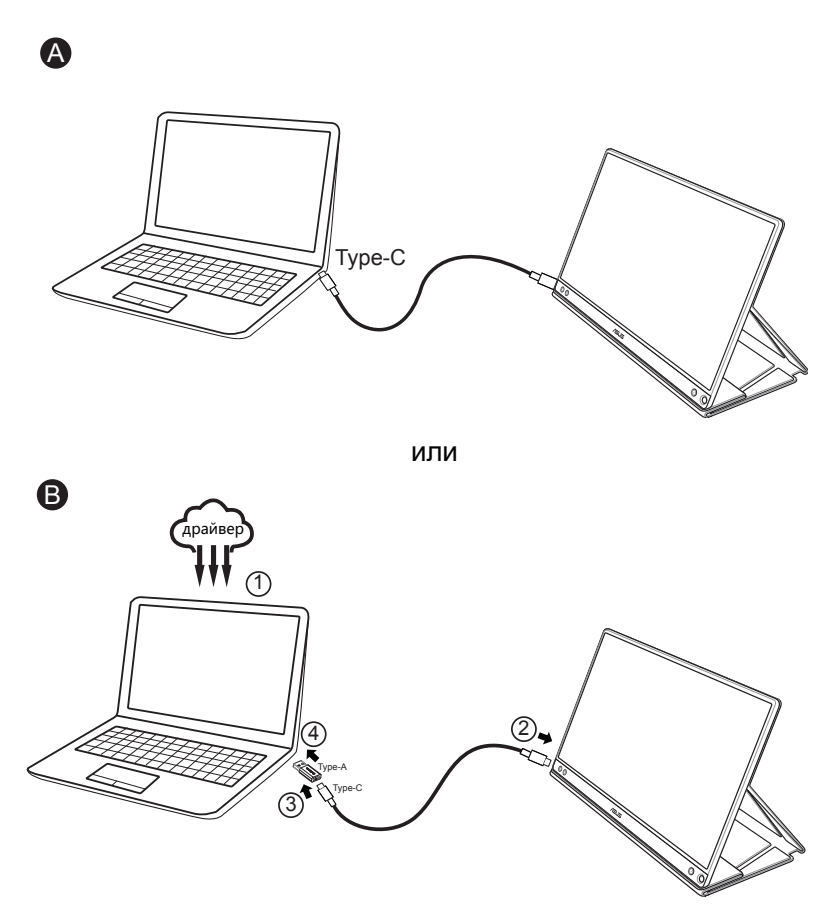

Если компьютер не поддерживает интерфейс Type-C, а только USB3.0, установите сначала официальный драйвер с сайта ASUS.

Убедитесь, что кабель USB Type-C и адаптер USB Type-C / Type-A подключен между USB-монитором и системой.

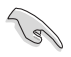

• На ASUS сайте найдите драйвер и программу DisplayWidget последних версий.

# <span id="page-11-0"></span>**2.3 Объявления**

Так как данное изделие и присоединяемая складная обложка содержат в своей конструкции магнит, существует потенциальная опасность повреждения жесткого диска компьютера и устройств, чувствительных к магнитам.

Не устанавливайте изделие на компьютер во время его работы (при включенном питании или в режиме ожидания), в противном случае может произойти потеря данных, записанных на жестком диске, или дисплей компьютера может выключиться из-за срабатывания на компьютере механизма автоматической защиты. Если данное изделие находится в одной сумке с компьютером, компьютер следует выключить, чтобы не допустить повреждения жесткого диска.

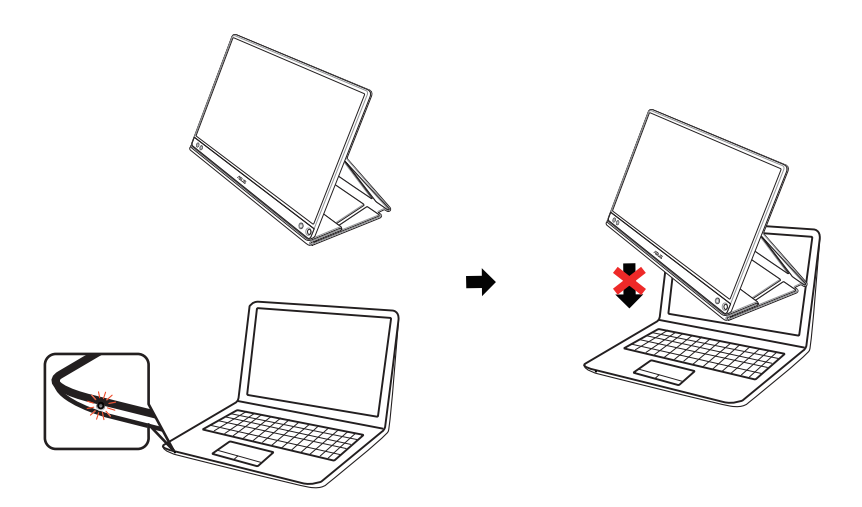

### <span id="page-12-0"></span>**3.1 Элементы управления экранного меню**

### **3.1.1 Настройка параметров**

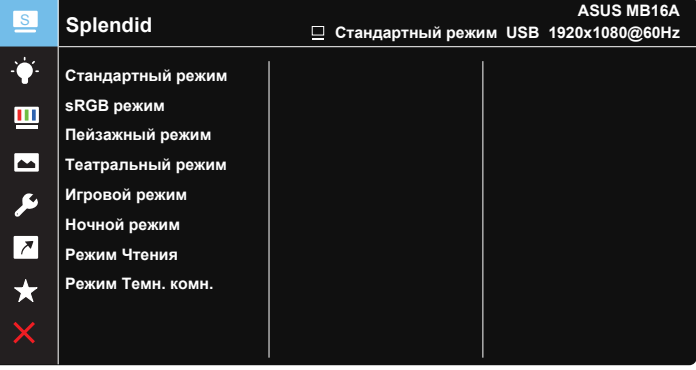

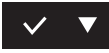

- 1. Нажмите кнопку MENU для отображения экранного меню.
- 2. Кнопкой ▼ выбираются пункты меню. При переходе от одного значка к другому выделяется название параметра.
- 3. Для выбора выделенного пункта меню нажмите кнопку  $\vee$ .
- 4. Кнопкой ▼ выберите нужный параметр.
- 5. Нажмите кнопку  $\vee$  для перехода к ползунку регулировки, а затем кнопку и переместите ползунок в нужную позицию.
- 6. Нажмите кнопку для возврата в предыдущее меню или кнопку  $\vee$ , чтобы принять изменения и вернуться в предыдущее меню.

### <span id="page-13-0"></span>**3.1.2 Описание функций экранного меню**

#### **1. Splendid**

Эта функция содержит восемь параметров настройки.

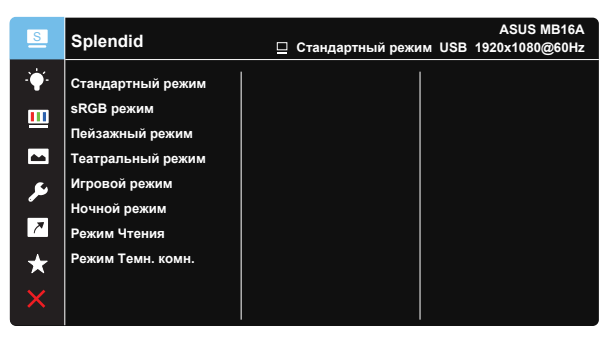

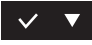

- **• Стандартный режим**: Оптимальный режим для редактирования документов с использованием технологии SPLENDID™ Video Intelligence.
- **• sRGB режим**. Самый лучший выбор для просмотра фотографий и графики с ПК.
- **• Пейзажный режим**: Оптимальный режим для просмотра сюжетных фотографий с использованием технологии SPLENDID™ Video Intelligence.
- **• Театральный режим**: Оптимальный режим для просмотра фильмов с использованием технологии SPLENDID™ Video Intelligence.
- **• Игровой режим**: Оптимальный режим для игр с использованием технологии SPLENDID™ Video Intelligence.
- **• Ночной режим**: Оптимальный режим для игр с темными сюжетами или для просмотра фильмов с темными сценами с использованием технологии SPLENDID™ Video Intelligence.
- **• Режим Чтения**: Оптимальный режим для чтения текстов.
- **• Режим Темн. комн.**: Оптимальный режим при работе в помещении с низким уровнем освещения.

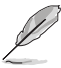

- В Стандартный режим параметры "Насыщенность", "Оттенок оболочки", "Резкость" и "ASCR" пользователю недоступны.
- В sRGB режим параметры "Насыщенность", "Цветoвой режим.", "Оттенок оболочки", "Резкость", "Яpкocть", "Кoнтpacтнocть" и "ASCR" пользователю недоступны.
- В Режим Чтения параметры "Насыщенность", "Оттенок оболочки", "Резкость", "ASCR", "Контрастность" и "Цветoвой режим." пользователю недоступны.

#### **2. Фильтр Cин. св.**

Регулировка уровня излучения синего света от светодиодной подсветки.

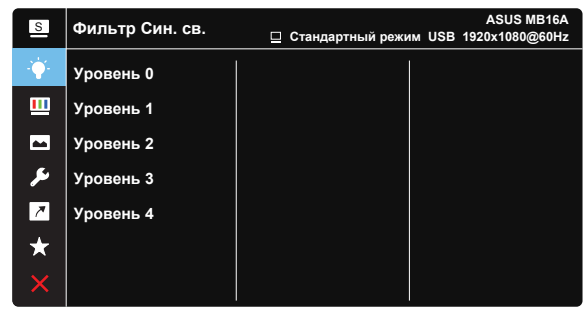

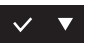

- **• Уровень 0**: Без изменений.
- **• Уровень 1~4**: Чем выше уровень, тем больше уменьшается интенсивность синего света.

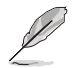

- В случае активации Фильтр Cин. св. автоматически импортируются параметры по умолчанию Стандартный режим.
- С Уровень 1 по Уровень 3 функция Яркость настраивается пользователем.
- Уровень 4 оптимизированная установка. Она соответствует Сертификату низкого уровня синего света TUV. Функция Яркость не настраивается пользователем.

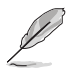

Для уменьшения напряжения глаз выполняйте следующие рекомендации:

- Пользователи должны делать перерывы при продолжительной работе за дисплеем. Советуем делать короткие (минимум по 5 минут) перерывы примерно через каждый 1 час непрерывной работы за компьютером. Короткие и частые перерывы более эффективны, чем один долгий перерыв.
- Для уменьшения напряжения глаз и предотвращения их высыхания нужно периодически давать глазам отдых, фокусируясь на расположенных вдали предметах.
- Упражнения для глаз могут помочь уменьшить их напряжение. Эти упражнения нужно повторять часто. Если напряжение глаз не ослабевает, то обратитесь к врачу. Упражнения для глаз: (1) Поочередно смотрите вверх и вниз, (2) Делайте медленные круговые движения глазами, (3) Переводите взгляд по диагонали.
- Излучение синего света высокой мощности может вызвать напряжение глаз и возрастную макулярную дегенерацию (Age-Related Macular Degeneration, AMD). Фильтр синего света для уменьшения на 70% (макс.) вредного воздействия синего света и предотвращения синдрома компьютерного зрения (Computer Vision Syndrome, CVS).

#### **3. Цвет**

Выберите нужный режим цветопередачи.

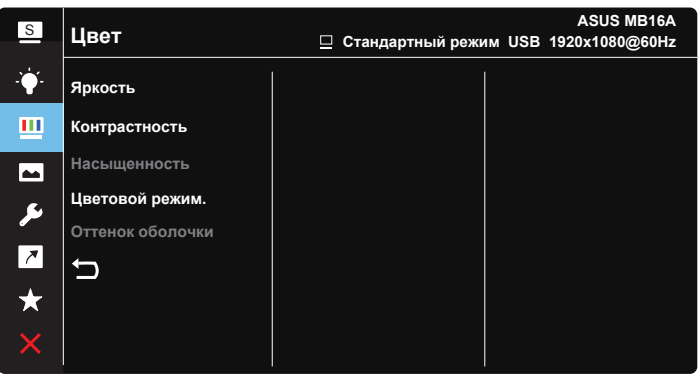

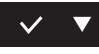

- **• Яpкocть**: Диапазон значений от 0 до 100.
- **• Кoнтpacтнocть**: Диапазон значений от 0 до 100.
- **• Насыщенность**: Диапазон значений от 0 до 100.
- **• Цветoвой режим.**: Включает три предустановленных цветовых режима (**Хoлoдный**, **Обычный**, **Тeплый**) и **Пользовательский**.
- **• Оттенок оболочки**: Включает три цветовых режима, включая **Красноватый**, **Естественный** и **Желтоватый**.

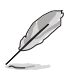

• В Пользовательский уровни цветов R (красный), G (зеленый) и B (синий) могут быть настроены пользователем в диапазоне от 0 до 100.

#### **4. Изображ.**

Это меню позволяет настроить параметры Резкость, Trace Free, Формат экрана, VividPixel и ASCR.

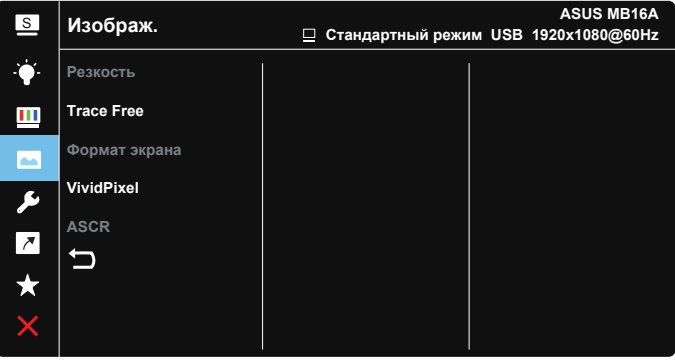

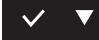

- **• Резкость**: Настройка резкости изображения. Диапазон значений от 0 до 100.
- **• Trace Free**: Cнижение времени отклика экрана с помощью технологии Over Drive. Диапазон значений от самого низкого 0 до самого высокого 100.
- **• Формат экрана**: Выбор формата изображения "**Полный экран**", "**4:3**" или "**1:1**".
- **• VividPixel**: Технология ASUS Exclusive Technology обеспечивает реалистичность изображения, его кристальную чистоту и детализированность. Диапазон значений от 0 до 100.
- **• ASCR**: Кнопками **ВКЛ.** или **ВЫКЛ.** включите или отключите функцию динамической регулировки контрастности.

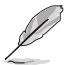

• Формат экрана 4:3 доступен только для источников входного сигнала в формате 4:3.

#### **5. Настройка СИСТЕМА**

Настройка системных параметров.

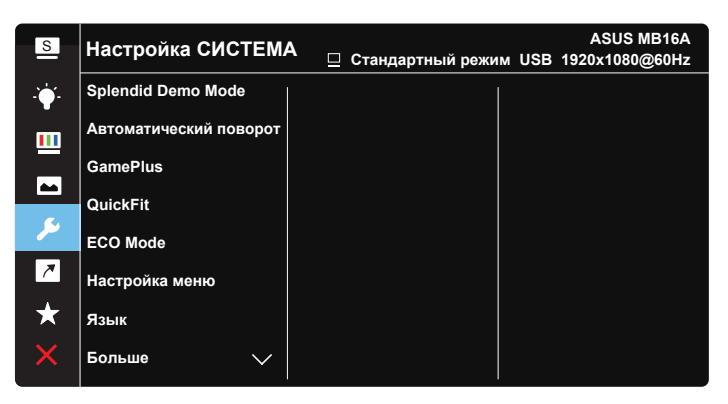

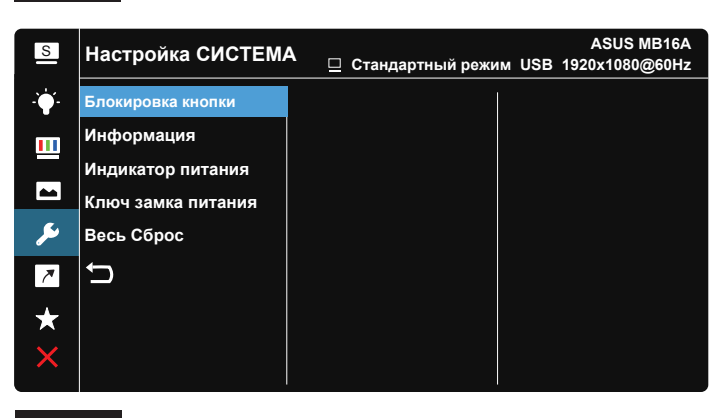

- **• Splendid Demo Mode**: Bключение демонстрации технологии Splendid.
- **• Автоматический поворот:** Включение/выключение автоматического поворота изображения. Фунция автоматического поворота работает только в операционной системе **Windows OS** с установленной программой DisplayWidget.
- **• GamePlus**: Функция GamePlus обеспечивает улучшенное игровое окружение для игр различного типа. В частности, функция Прицел специально предназначена для новичков и начинающих, интересующихся играми в формате FPS ("стрелялка от первого лица").

Активация режима GamePlus:

- Выберите **ВКЛ.** для входа в главное меню GamePlus.
- Нажмите для выбора между функцией Прицел, Таймер и Отобр.направ. Выравнивание монитора.
- Нажмите кнопку  $\vee$  для подтверждения выбора. Нажмите кнопку для выхода.

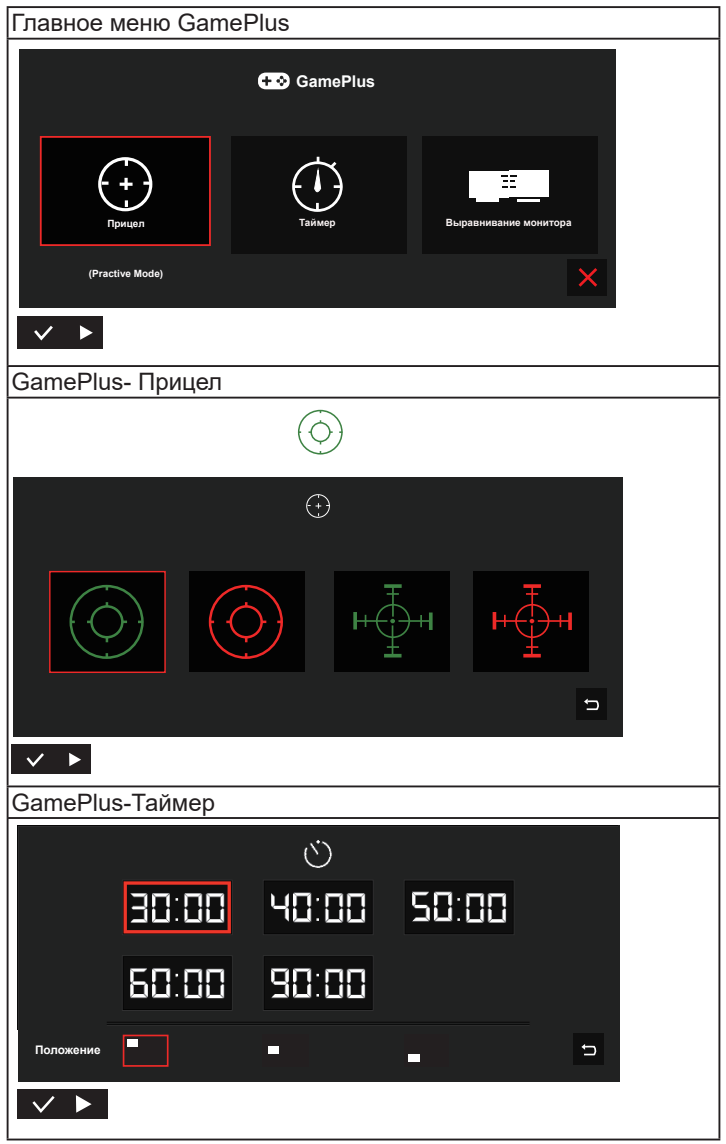

- **• QuickFit**: Подробное описание см. на стр. 1-3.
- **• ECO Mode**: Включение режима ECO для энергосбережения.
- **• Настройка меню**: Настройка параметров **Вpeмя Oтoбp. Мeню**, **DDC/CI**, **Прозрачность** экранного меню.
- **• Язык**: Выбор языка экранного меню. Доступные варианты: **Английский**, **Французский**, **Немецкий**, **Испанский**, **Итальянский**, **Голландский**, **Русский**, **Польский**, **Чешский**, **Хорватский**, **Венгерский**, **Румынский**, **Португальский**, **Турецкий**, **Китайский упрощенное письмо**, **Китайский традиционное письмо**, **Японский**, **Корейский**,**Персидский**, **Тайский** и **индонезийский**.
- **• Больше**: Переход к следующей странице настройки системы.
- **• Блокировка кнопки**: Блокировка всех кнопок. Чтобы отключить функцию блокировки клавиш, нажмите и удерживайте кнопку Menu (Меню) не менее пяти секунд.
- **• Информация**:просмотр сведений о мониторе.
- **• Индикатор питания**: Включение и выключение индикатора питания.
- **• Ключ замка питания**: Блокировка/деблокировка кнопки питания.
- **• Весь Сброс**: Выберите "**Да**" для восстановления всех заводских настроек по умолчанию.

#### **6. Ярлык**

Настройка кнопки для быстрого вызова функции.

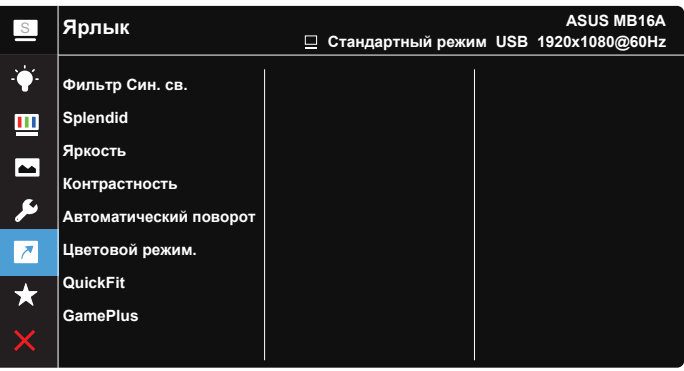

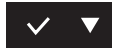

**• Ярлык**: Для кнопки быстрого доступа пользователь может выбрать функции "Фильтр Cин. св.", "Splendid", "Яркость", "Контрастность", "Автоматический поворот", "Цветoвой режим", "QuickFit", "GamePlus".

#### **7. MyFavorite**

Загрузка/сохранение всех параметров монитора.

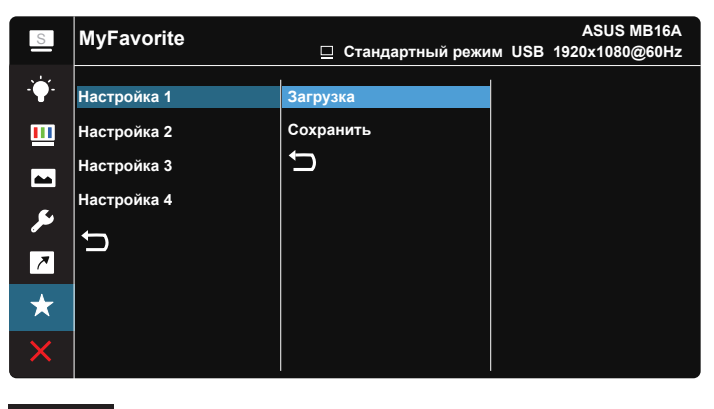

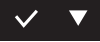

# <span id="page-21-0"></span>**3.2 Технические характеристики**

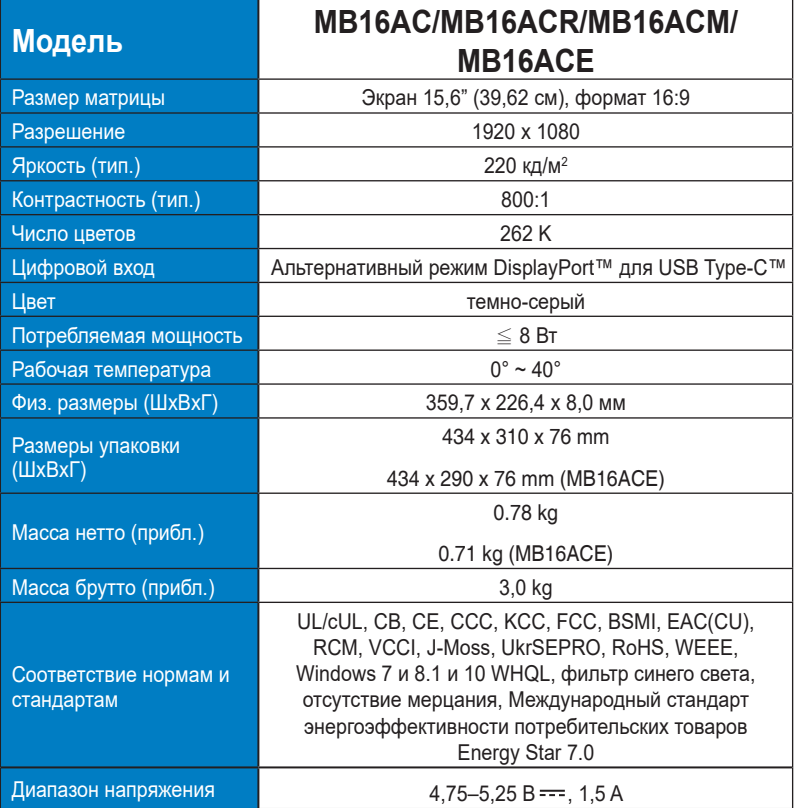

\*Технические характеристики могут быть изменены без уведомления.

# <span id="page-22-0"></span>**3.3 Поиск и устранение неполадок (ответы на вопросы)**

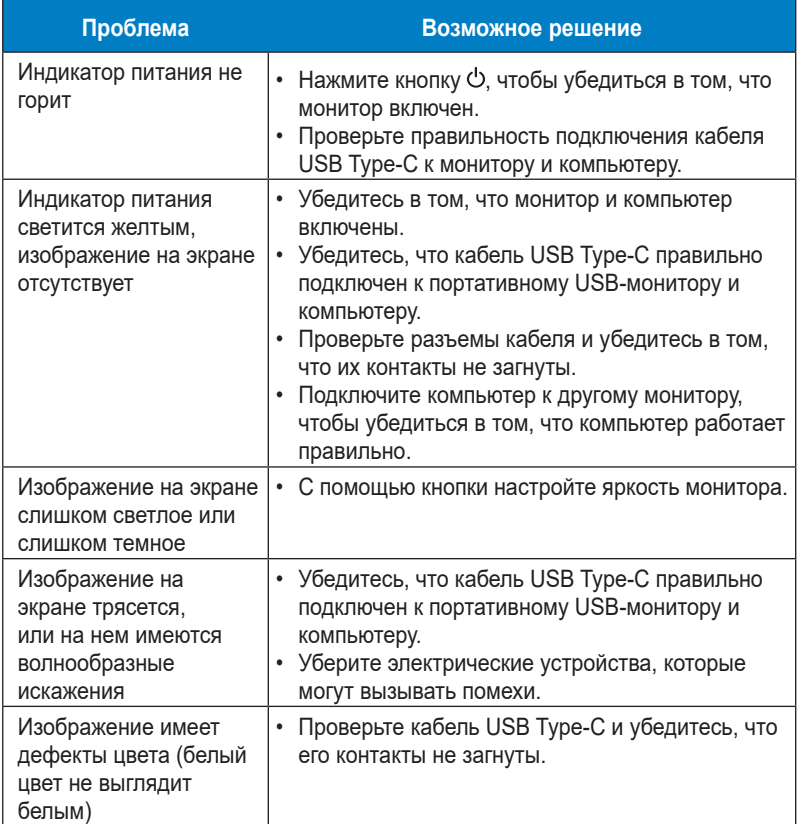

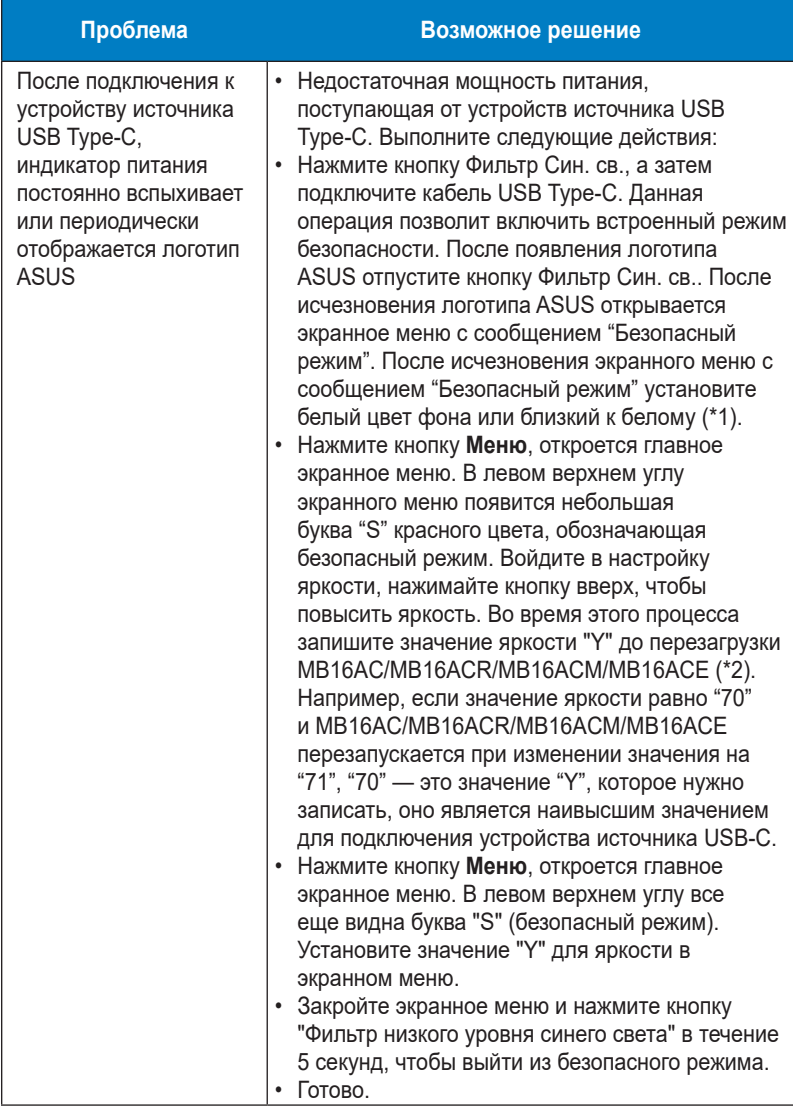

\*1: С фоном белого цвета монитор будет потреблять больше мощности, поэтому для проверки предельного значения мощности от источника устройства USB Type-C лучше использовать фон белого цвета.

\*2: Если монитор MB16AC/MB16ACR/MB16ACM/MB16ACE не перезапускается при установке значения 100, это значит, что устройству источника USB Type-C соответствует мощность источника питания.

# <span id="page-24-0"></span>**3.4 Список поддерживаемых режимов**

#### **Основной режим ПК**

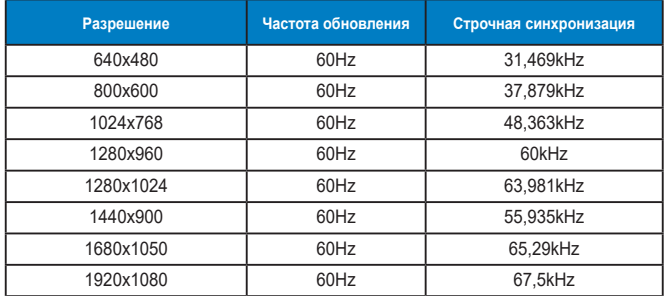

#### **Режимы IBM, стандартная частота**

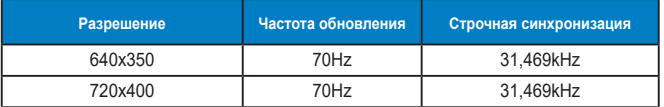

#### **Режимы VESA; частота, выбираемая пользователем**

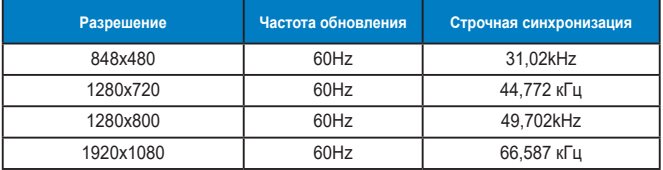